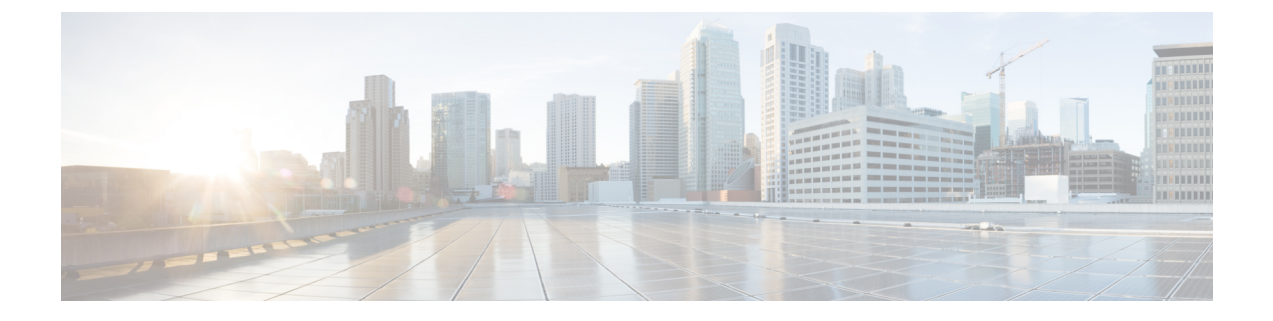

## 永続的 **SSID** ブロードキャスト

- 永続的 SSID ブロードキャスト (1 ページ)
- 永続的 SSID ブロードキャストの設定 (1ページ)
- 永続的 SSID ブロードキャストの確認 (2ページ)

## 永続的 **SSID** ブロードキャスト

メッシュ ネットワーク内のアクセス ポイントは、ルート アクセス ポイント (RAP) または メッシュ アクセス ポイント(MAP)として動作します。RAP は 組み込みワイヤレスコント ローラへ有線で接続され、MAP は 組み込みワイヤレスコントローラへ無線で接続されます。 この機能は、Flex + ブリッジ モードの Cisco Aironet 1542 アクセス ポイントにのみ適用されま す。

この機能により、WAN 接続がダウンしている場合でも、ルートアクセスポイント(RAP)と メッシュ アクセス ポイント(MAP)が SSID をブロードキャストします。このことは、障害 の原因がバックホールにあるのかアクセスワイヤレスネットワークにあるのかにかかわらず、 責任を分離するために必要です。なぜなら、ネットワークの各部分はさまざまな通信事業者が 所有している可能性があるためです。

デフォルト ゲートウェイが到達可能である限り、RAP および MAP はスタンドアロン モード 時は SSID をブロードキャストします。

Cisco Catalyst 9800 シリーズ ワイヤレス [コントローラのメッシュ導入ガイド](https://www.cisco.com/c/dam/en/us/td/docs/wireless/controller/9800/17-1/deployment-guide/c9800-mesh-rel-17-1.pdf)も参照してくださ い。

## 永続的 **SSID** ブロードキャストの設定

手順 コマンドまたはアクション | 目的 グローバル コンフィギュレーション モードを開始します。 **configure terminal** ステップ **1** 例:

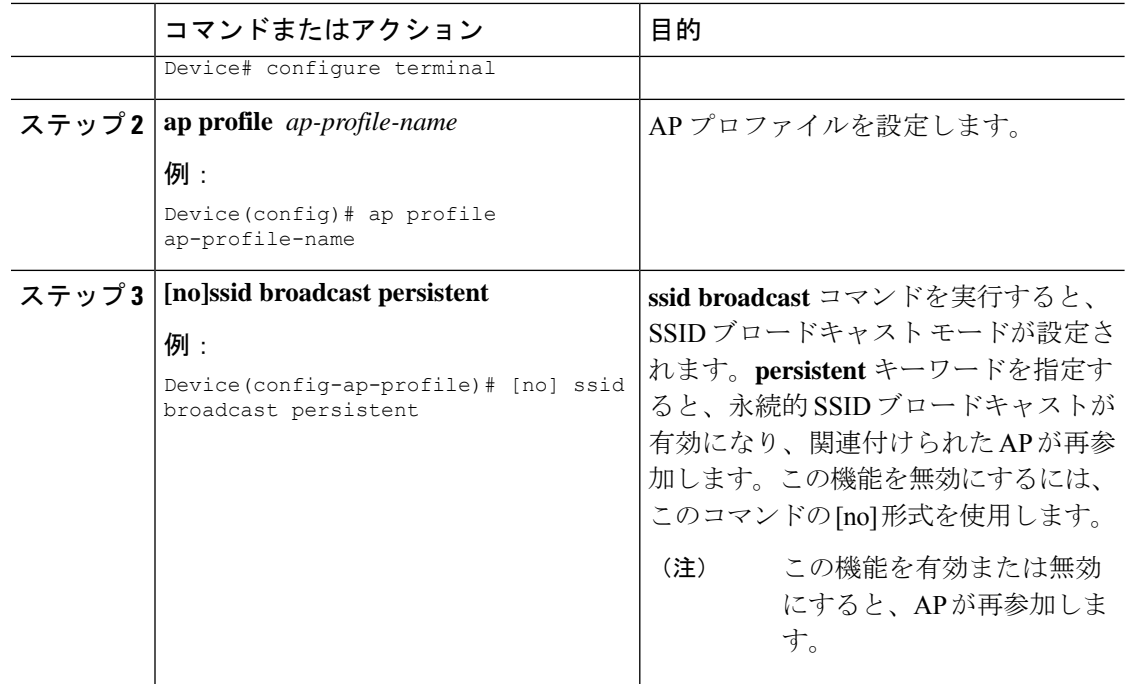

## 永続的 **SSID** ブロードキャストの確認

すべてのシスコ AP の設定を表示するには、次の **show** コマンドを使用します。

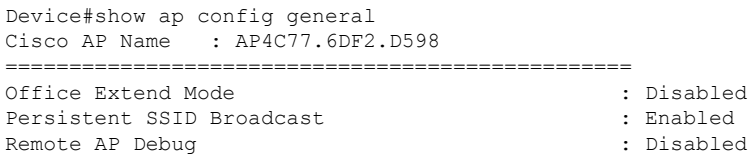

翻訳について

このドキュメントは、米国シスコ発行ドキュメントの参考和訳です。リンク情報につきましては 、日本語版掲載時点で、英語版にアップデートがあり、リンク先のページが移動/変更されている 場合がありますことをご了承ください。あくまでも参考和訳となりますので、正式な内容につい ては米国サイトのドキュメントを参照ください。